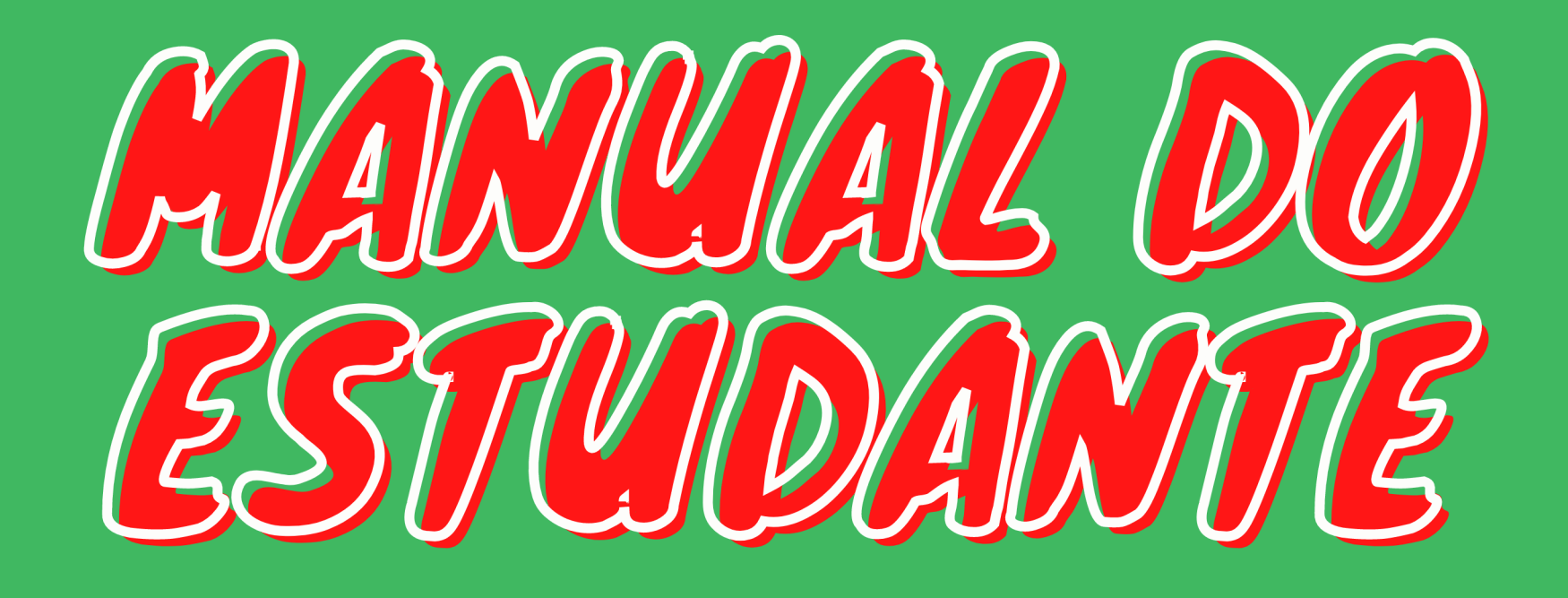

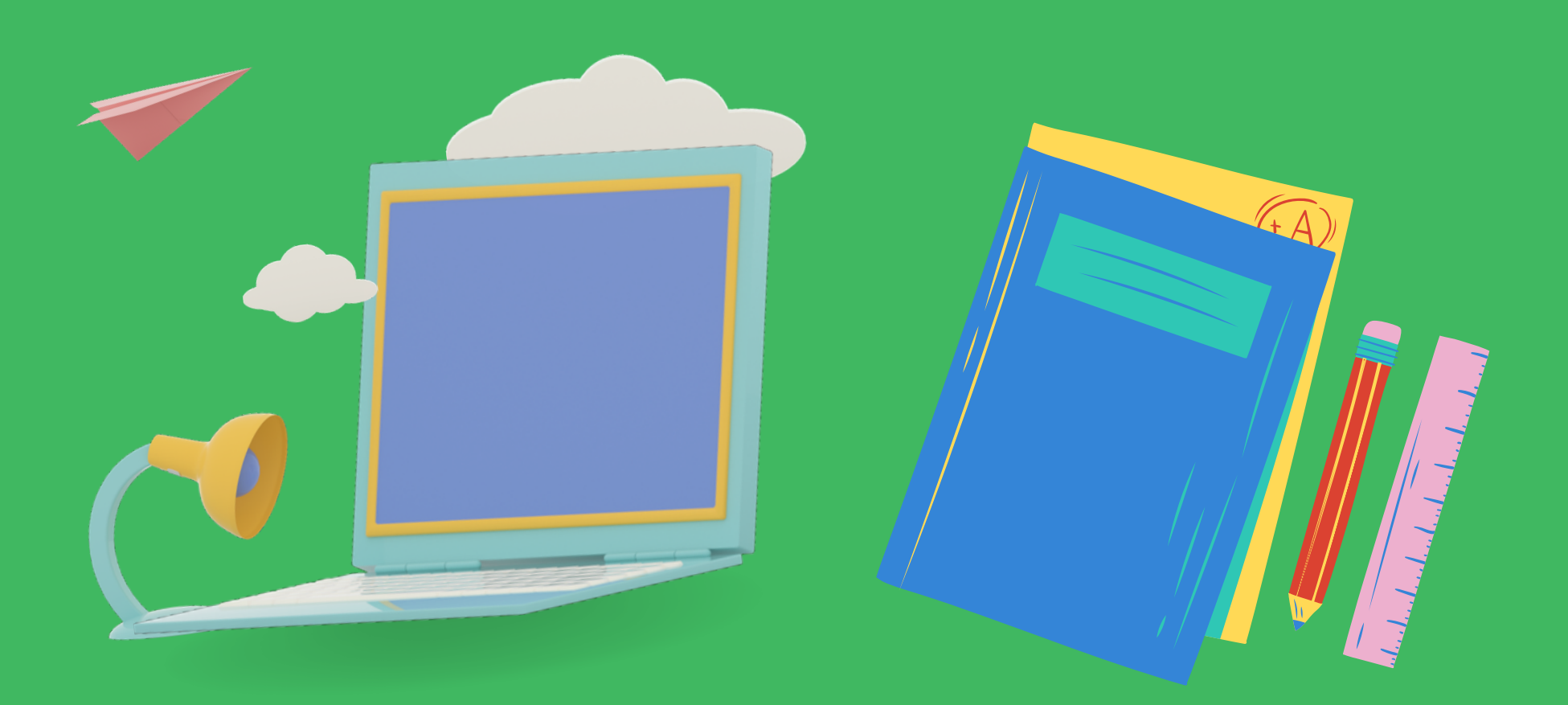

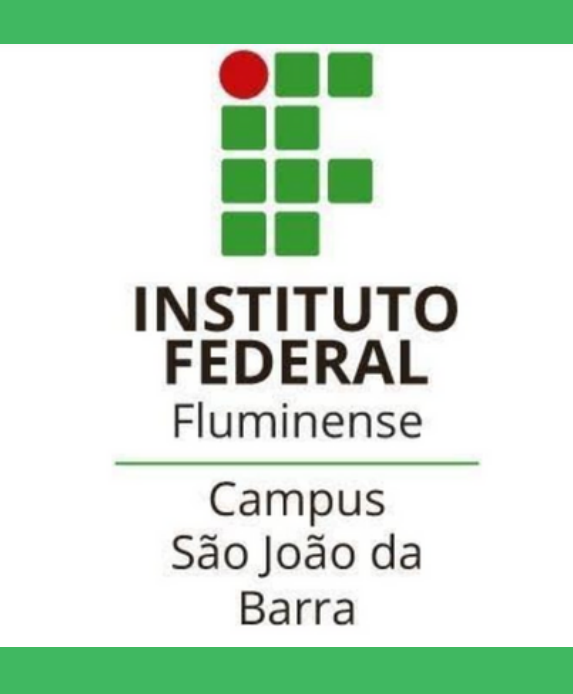

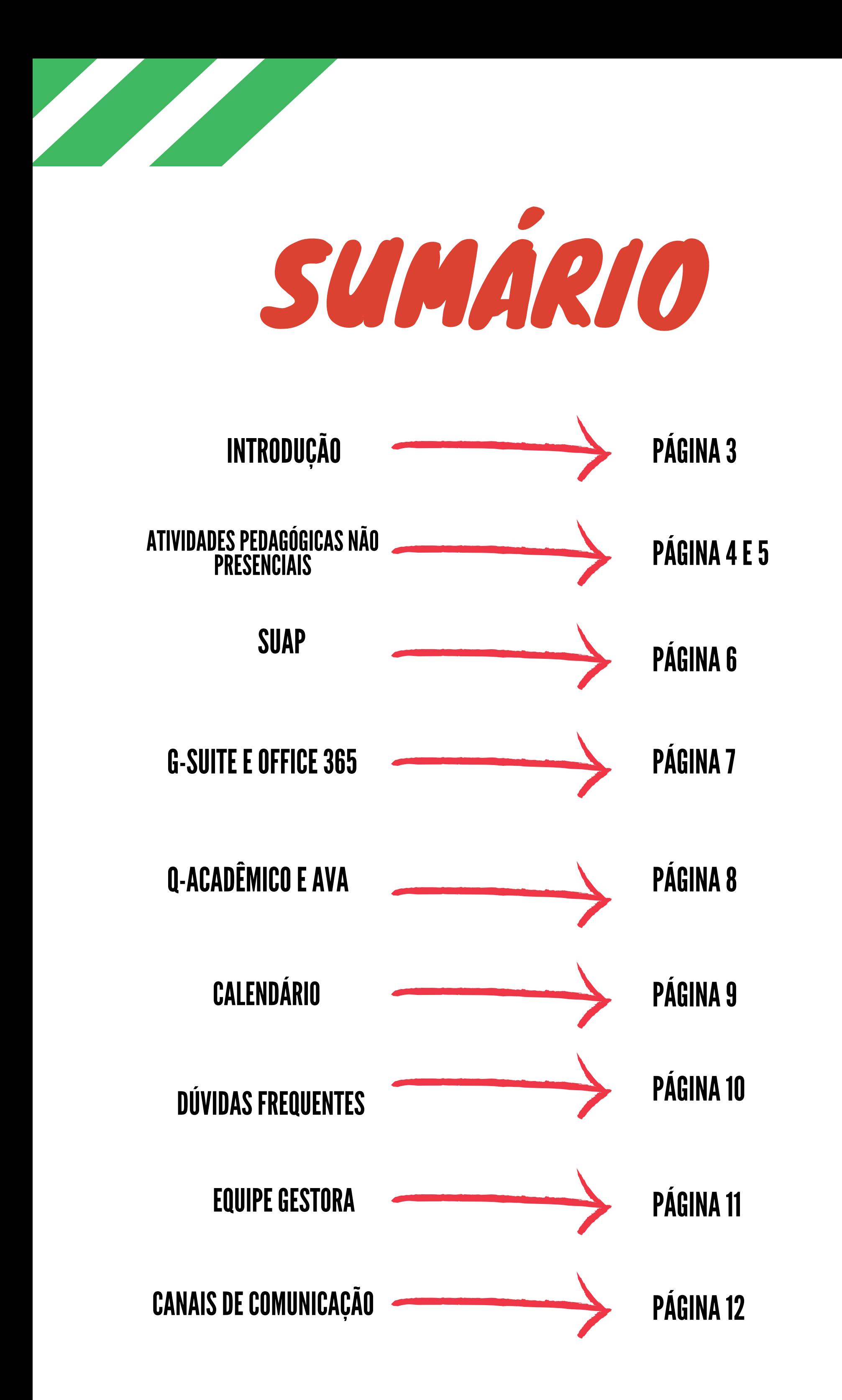

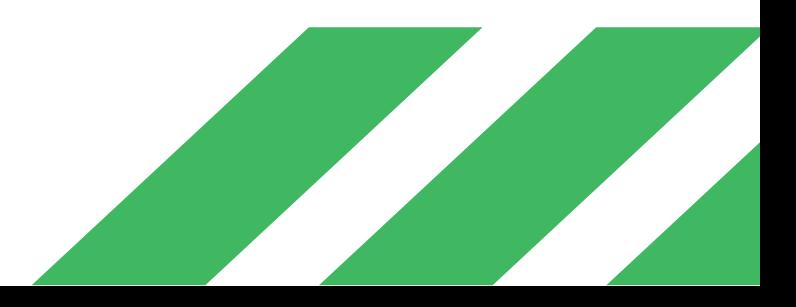

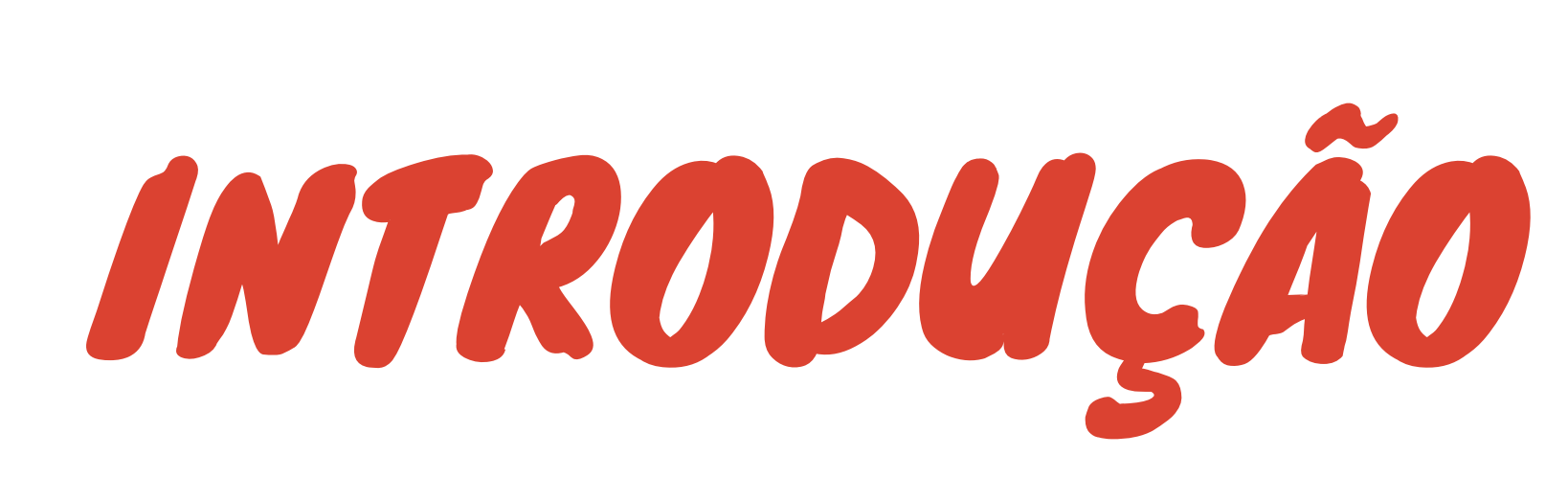

O INSTITUTO FEDERAL FLUMINENSE É UMA INSTITUIÇÃO SOCIALMENTE RESPONSÁVEL E CONTEXTUALIZADA COM O PROGRESSO REGIONAL. DESTA FORMA, A MISSÃO DO CAMPUS AVANÇADO SÃO JOÃO DA BARRA É DE OFERTAR EDUCAÇÃO, FORMANDO CIDADÃOS E PROFISSIONAIS ÉTICOS, TENDO A TRÍADE, ENSINO, PESQUISA E EXTENSÃO COMO DIMENSÕES SUSTENTADORAS DE SUAS AÇÕES VISTO QUE INTEGRADAS, PROMOVEM A ESCUTA, A INVESTIGAÇÃO E A TRANSFORMAÇÃO DE LUGARES E PESSOAS.

ALÉM DISSO, A PROPOSTA DO CAMPUS AVANÇADO SÃO JOÃO DA BARRA NÃO LEVA EM CONSIDERAÇÃO APENAS A FORMAÇÃO PROFISSIONALIZANTE VOLTADA PARA A ABSORÇÃO PELO MERCADO. EM VEZ DISSO, ELA CONSIDERA QUE A PROFISSIONALIZAÇÃO DEVE SER CONSTRUÍDA DE CONHECIMENTOS E PRÁTICAS QUE PROPORCIONEM AO FORMANDO UMA INSERÇÃO NO UNIVERSO MAIS AMPLO DAS EXPERIÊNCIAS, DO PENSAR, DO ESTÉTICO, DO SABER-FAZER, DO CRIAR E DAS INTERAÇÕES COM O OUTRO.

PREPARAMOS ESTE MANUAL COM ALGUMAS INFORMAÇÕES IMPORTANTES BASEADAS NA REGULAMENTAÇÃO DIDÁTICO-PEDAGÓGICA DO INSTITUTO FEDERAL FLUMINENSE. NO ENTANTO, NOSSA EQUIPE SEMPRE ESTARÁ DISPONÍVEL PARA UM BATE-PAPO.

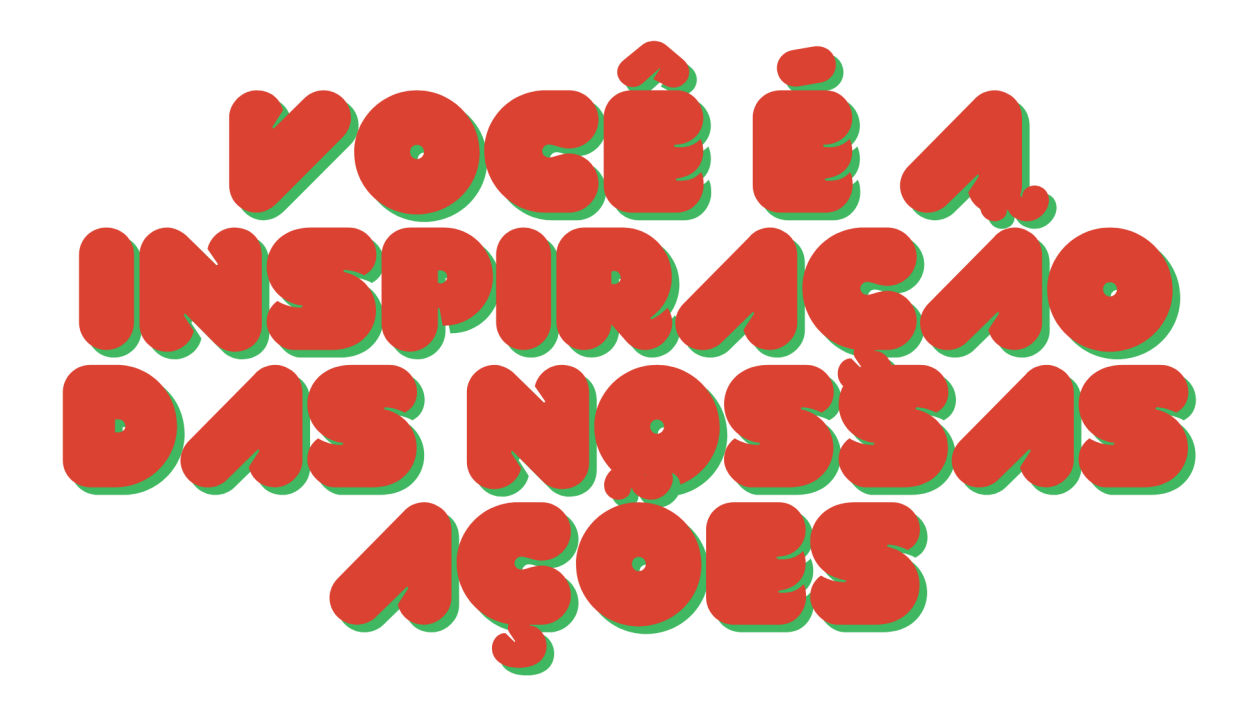

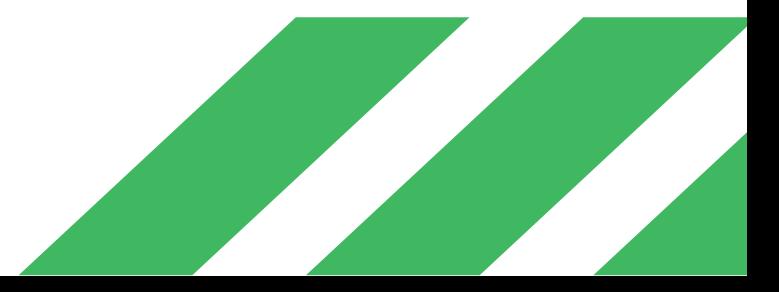

## QUE BOM QUE VOCÊ CHEGOU!

É UM PRAZER TER VOCÊ CONOSCO! INFELIZMENTE, DEVIDO À PANDEMIA, AINDA NÃO VAMOS CONVIVER PESSOALMENTE, PORÉM NOSSO TIME PREPAROU UM FORMATO BEM BACANA PARA QUE POSSAMOS REALIZAR NOSSO ANO LETIVO DE FORMA REMOTA, QUER SABER COMO?

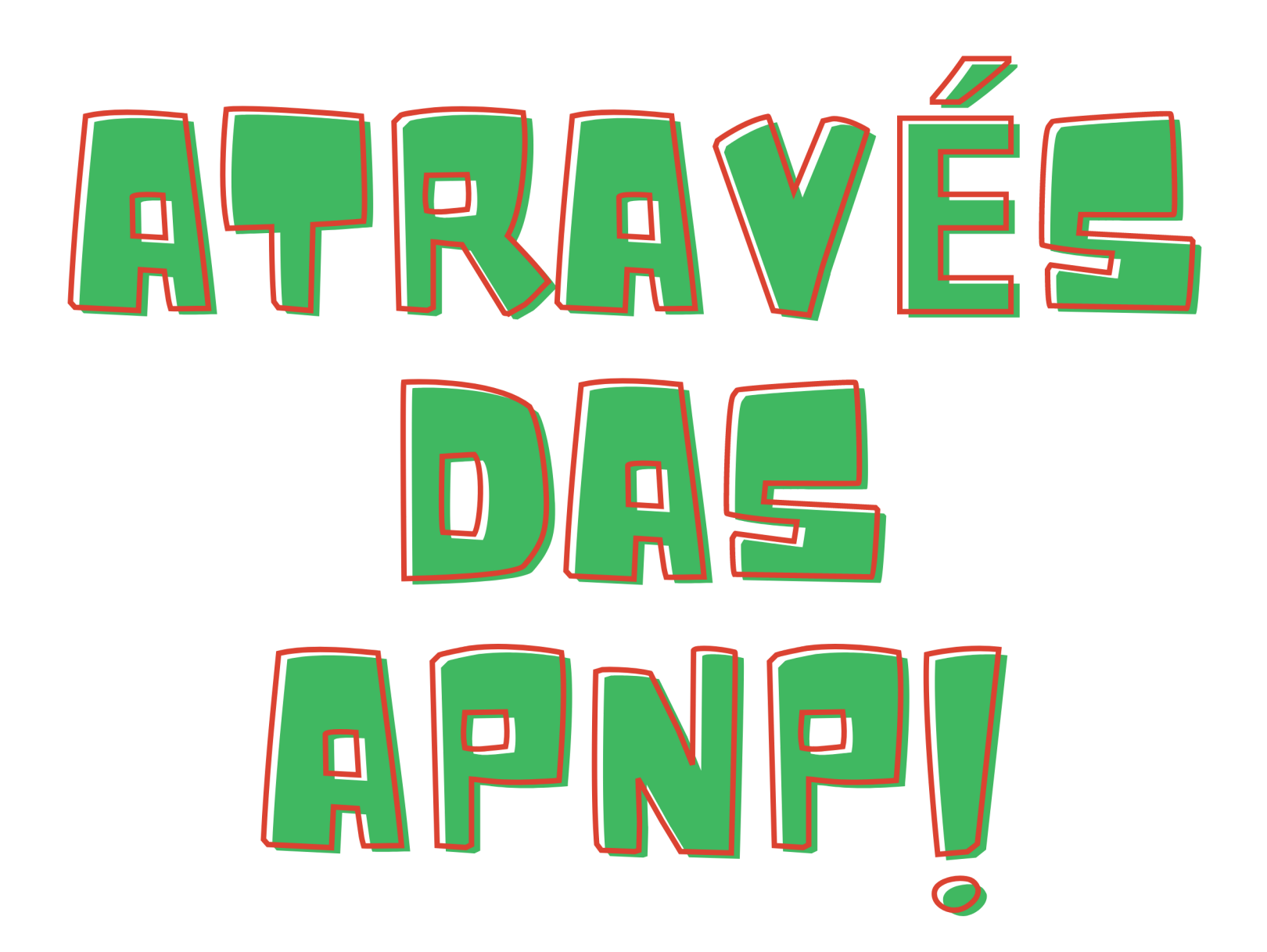

vamos saber mais na próxima página!

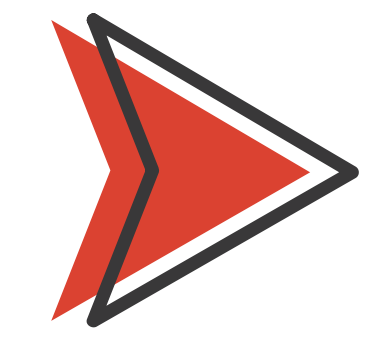

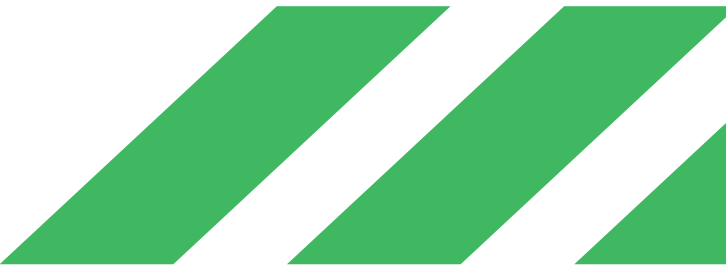

## O QUE SÃO APNP?

APNP SÃO ATIVIDADES PEDAGÓGICAS NÃO PRESENCIAIS QUE SUBSTITUEM AS ATIVIDADES PRESENCIAIS NO PERÍODO DA PANDEMIA E SÃO CONSIDERADAS COMO EFETIVO TRABALHO ESCOLAR.

ATIVIDADES QUE SÃO REALIZADAS AO VIVO COM OS ESTUDANTES. EXEMPLOS: VÍDEO AO VIVO, CHATS E WEBCONFERÊNCIAS.

#### ATIVIDADES QUE FICARÃO DISPONÍVEIS PARA SEREM ACESSADAS A QUALQUER MOMENTO. EXEMPLOS: VÍDEOS GRAVADOS E TEXTOS DISPONÍVEIS NAS PLATAFORMAS.

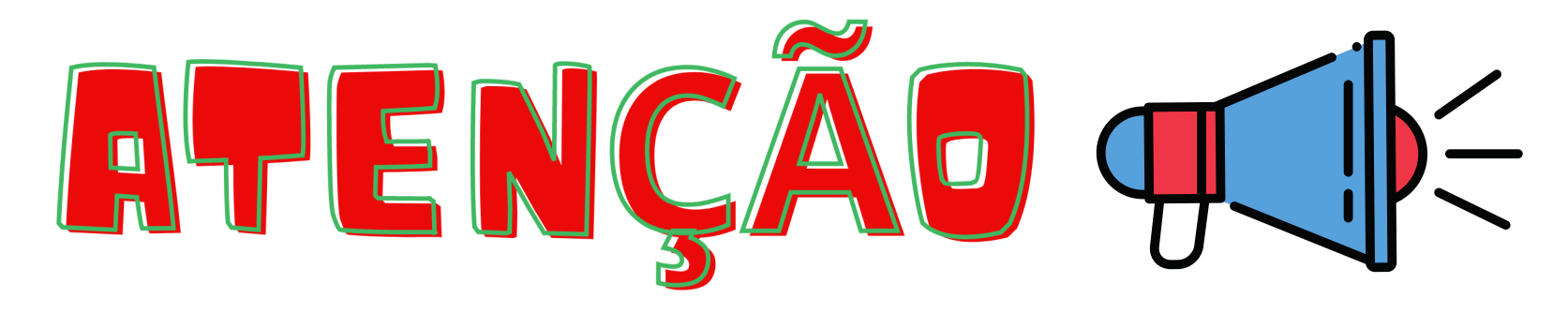

### SÍNCRONAS AS APNP PODEM SER:

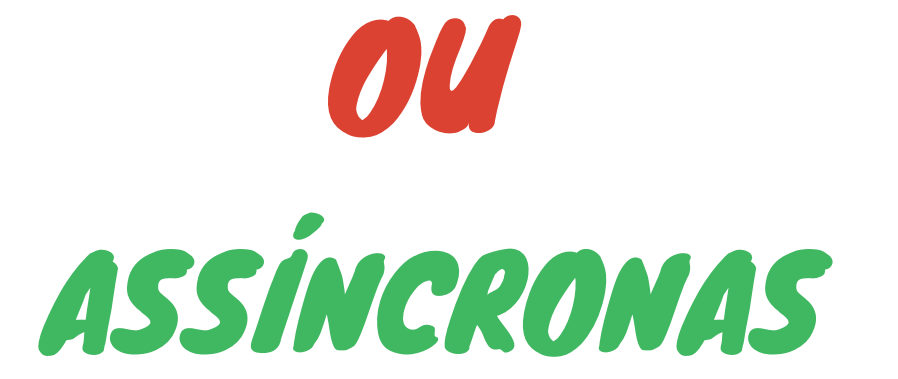

#### CASO VOCÊ TENHA QUALQUER DIFICULDADE PARA ACOMPANHAMENTO DAS ATIVIDADES ONLINE, PODERÁ SOLICITAR MATERIAL IMPRESSO!

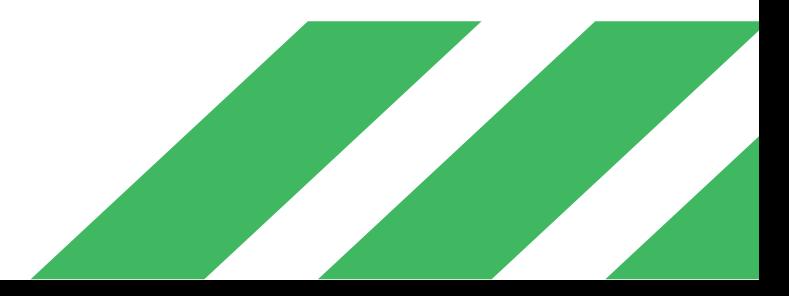

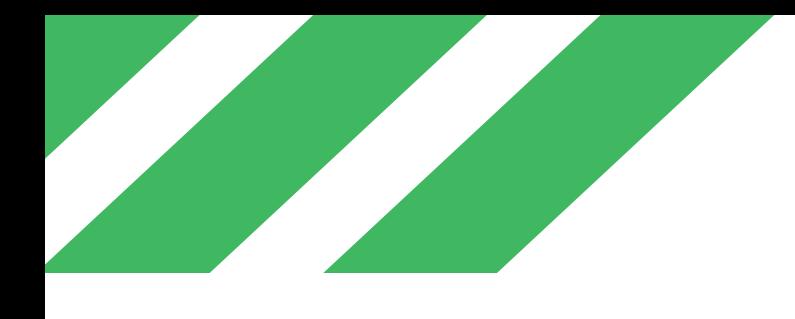

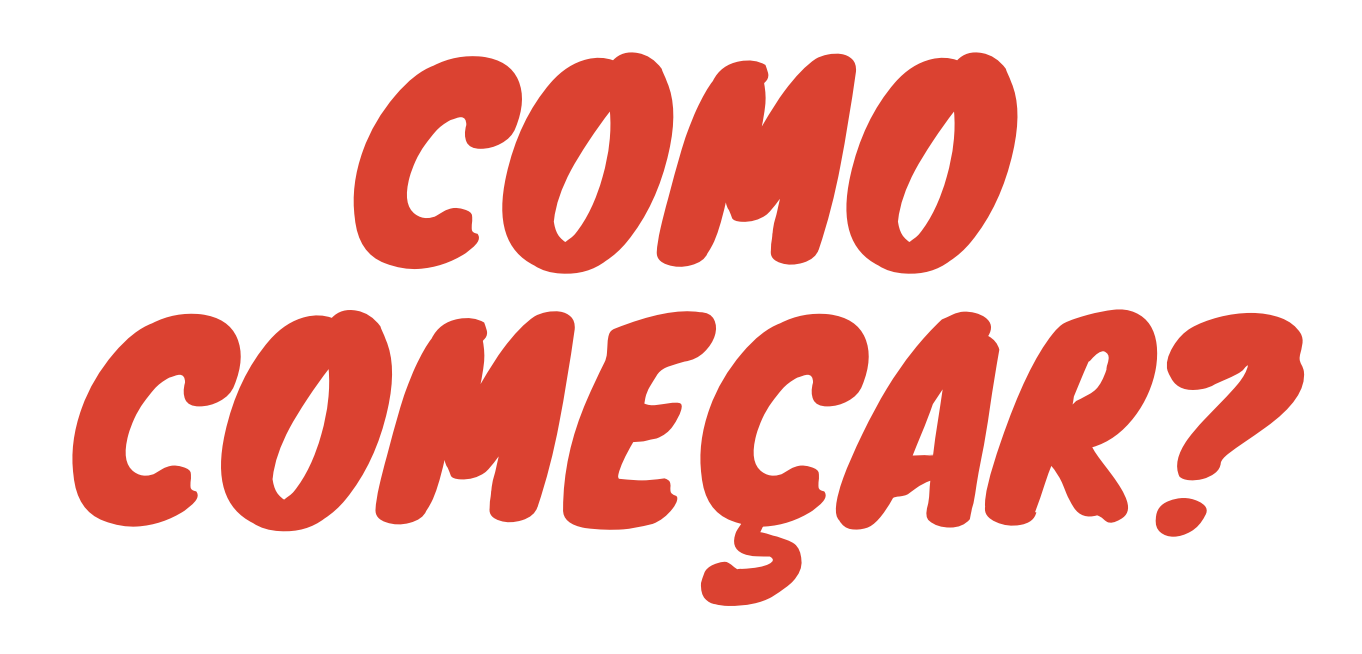

#### SUAP

O SUAP (SISTEMA UNIFICADO DE ADMINISTRAÇÃO PÚBLICA) É UM SISTEMA MUITO UTILIZADO NO IFFLUMINENSE PELOS SERVIDORES E TAMBÉM ESTÁ DISPONÍVEL PARA OS ESTUDANTES. NO PRIMEIRO ACESSO, SERÁ NECESSÁRIO CADASTRAR SEU IDIFF (CRIAÇÃO DO SEU LOGIN DE ACESSO). IMPORTANTE! O SISTEMA ENVIARÁ O LINK PARA O SEU E-MAIL (O MESMO ENDEREÇO DE E-MAIL QUE VOCÊ UTILIZOU PARA FAZER SUA INSCRIÇÃO E MATRÍCULA) PARA QUE VOCÊ POSSA CADASTRAR SUA SENHA NO IDIFF, POR ISSO, CASO QUEIRA ALTERAR ESSE E-MAIL, ENTRE EM CONTATO COM O REGISTRO ACADÊMICO!

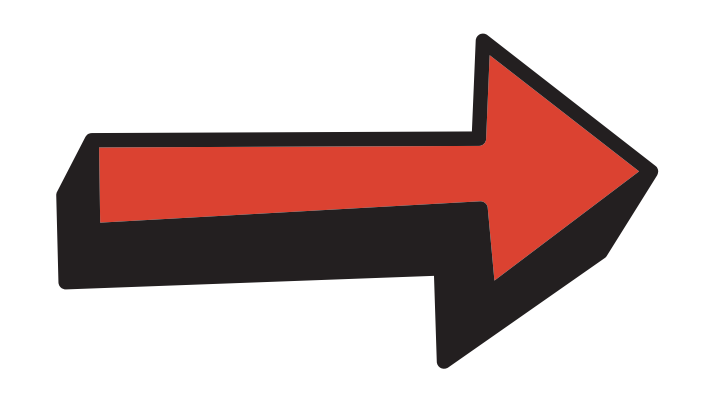

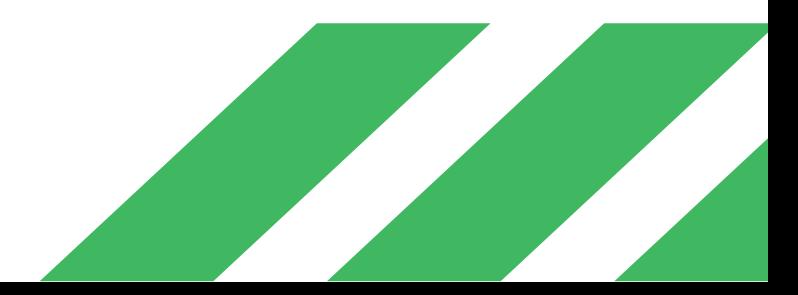

VOCÊ VAI PRECISAR FAZER CADASTRO EM ALGUMAS PLATAFORMAS. VAMOS CONHECÊ-LAS?

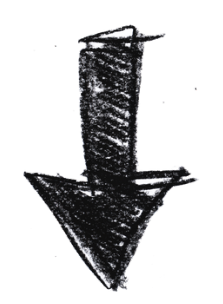

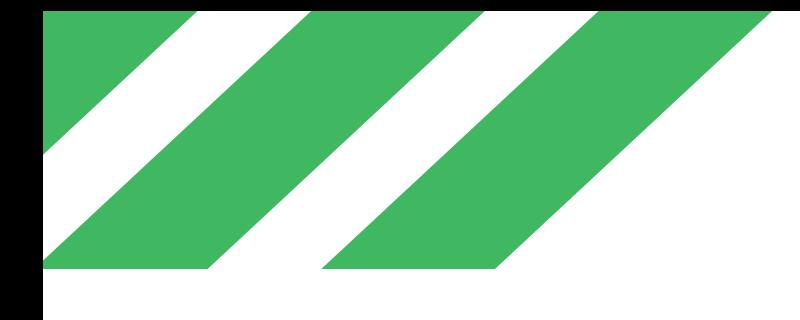

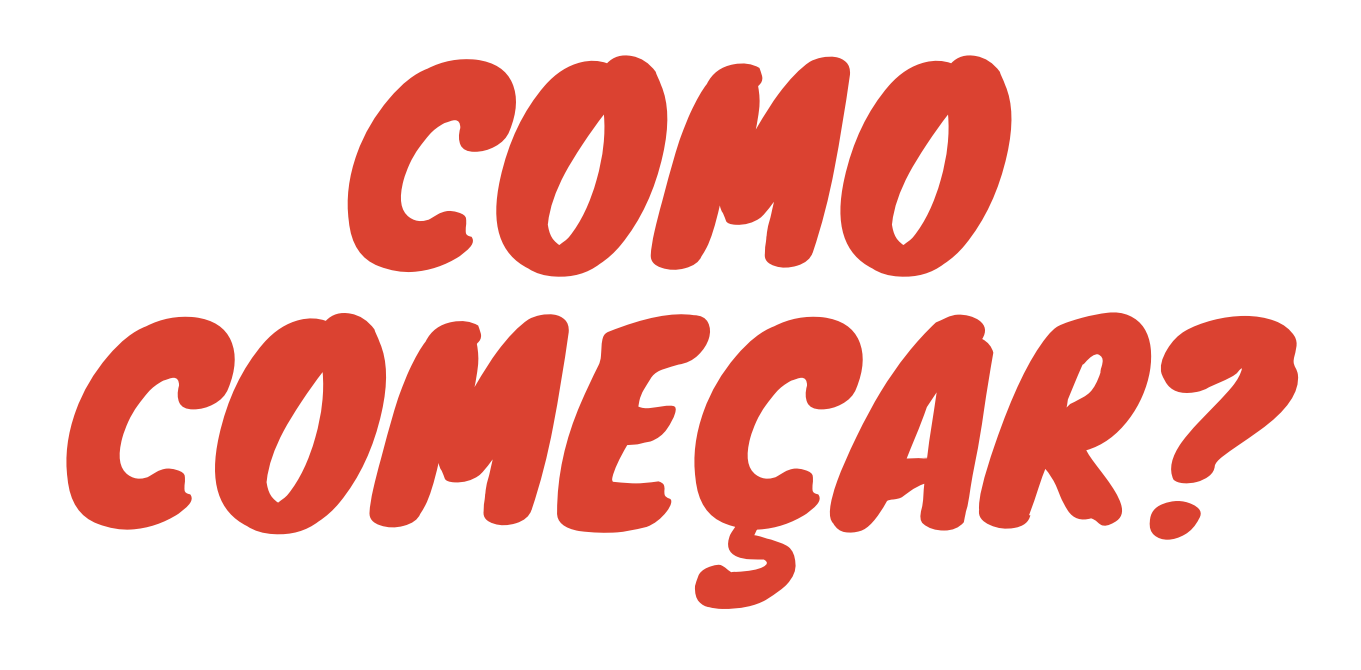

#### OFFICE 365

OS RECURSOS DO OFFICE, COMO WORD, EXCEL POWERPOINT, TAMBÉM ESTÃO DISPONÍVEIS, DE FORMA ONLINE PARA OS ESTUDANTES.

INFORMAÇÕES A RESPEITO DA CRIAÇÃO DA CONTA PARA USO DOS RECURSOS PODEM SER OBTIDAS NO LINK HTTP://PORTAL1.IFF.EDU.BR/TIC/GUIAS-E-TUTORIAIS/OFFICE-365 (COPIE E COLE ESTE LINK NO NAVEGADOR DE INTERNET DO SEU CELULAR OU COMPUTADOR).

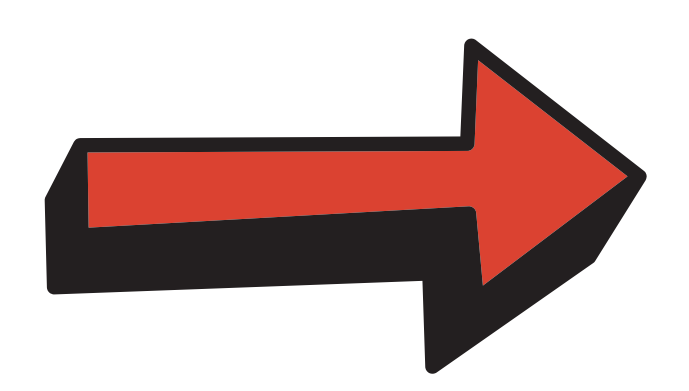

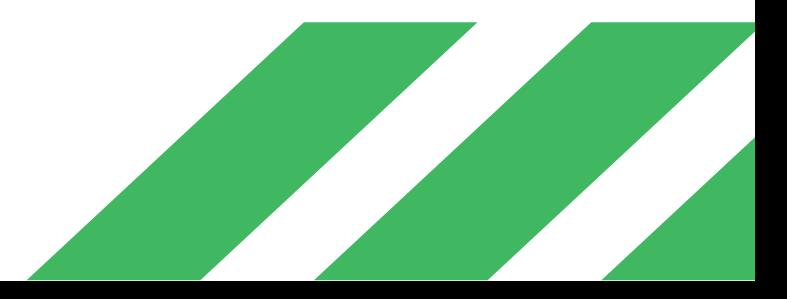

#### E-MAIL ACADÊMICO (GSUITE)

APÓS O INGRESSO NA INSTITUIÇÃO, OS ESTUDANTES DEVERÃO REALIZAR A CRIAÇÃO DO SEU E-MAIL INSTITUCIONAL. INFORMAÇÕES A RESPEITO DA CRIAÇÃO E CONFIGURAÇÃO DO E-MAIL PODEM SER OBTIDAS NO LINK: HTTP://PORTAL1.IFF.EDU.BR/TIC/GUIAS-E-TUTORIAIS/CONTA-G-SUITE (COPIE E COLE ESTE LINK NO NAVEGADOR DE INTERNET DO SEU CELULAR OU COMPUTADOR).

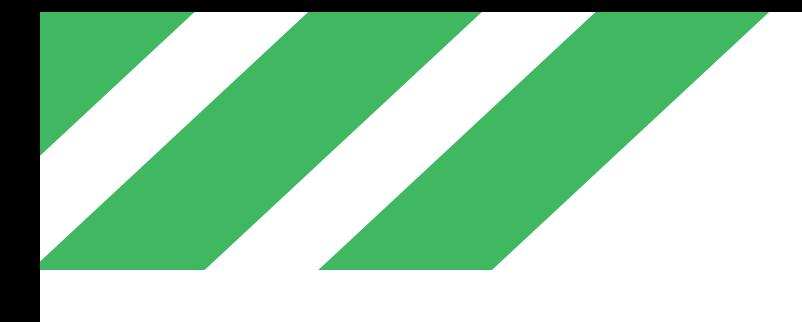

# COMO COMEÇAR?

- NO CAMPO LOGIN, DIGITE O NÚMERO DA SUA MATRÍCULA;
- NO CAMPO SENHA, DIGITE A SENHA PADRÃO 123;
- APÓS O PRIMEIRO ACESSO, SERÁ NECESSÁRIO CRIAR UMA NOVA SENHA.

#### Q-ACADÊMICO

PARA ACESSAR É SÓ IR EM ACADEMICO.IFF.EDU.BR CLIQUE NA OPÇÃO ALUNO

PLATAFORMA ONDE VOCÊ VAI PODER VISUALIZAR AS DISCIPLINAS PERTENCENTES AO SEU CURSO, FICAR POR DENTRO DE SUAS NOTAS, FALTAS E SITUAÇÃO FINAL EM CADA DISCIPLINA, ATUALIZAR SEUS DADOS PESSOAIS, ETC.

#### AMBIENTE VIRTUAL DE APRENDIZAGEM (AVA)

OS AVA SÃO PLATAFORMA DE APRENDIZAGEM COMO O MOODLE E O GOOGLE CLASSROOM (ONDE FICARÃO AS AULAS, VÍDEOS, TEXTOS E DEMAIS MATERIAIS), MAS FIQUEM TRANQUILOS, DAREMOS O SUPORTE PARA QUE VOCÊS POSSAM ACESSÁ-LAS!

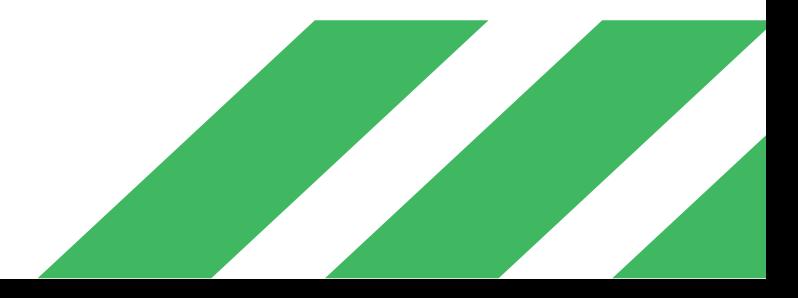

AS APNPS FORAM ORGANIZADAS EM BLOCOS, O PRIMEIRO SEMESTRE DO ANO LETIVO DE 2021 SERÁ DIVIDO EM DOIS BLOCOS

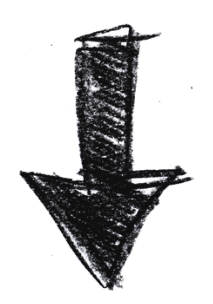

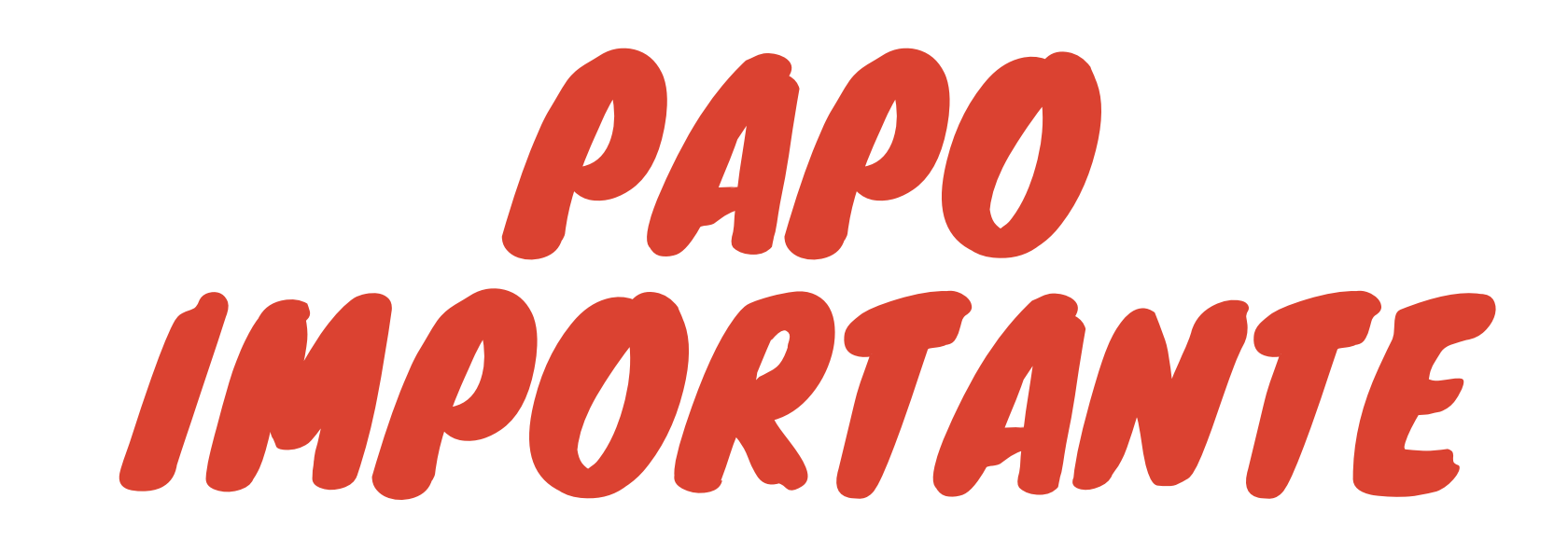

ENSINO MÉDIO INTREGADO (CONSTRUÇÃO NAVAL E PETRÓLEO E GÁS)

INÍCIO DO PRIMEIRO BLOCO: 21/06 TÉRMINO DO PRIMEIRO BLOCO: 14/08 INÍCIO DO SEGUNDO BLOCO: 16/08 TÉRMINO DO SEGUNDO BLOCO: 15/10

INÍCIO DO SEGUNDO SEMESTRE: 18/10/2021

ENSIMO MÉDIO CONCOMITANTE (TÉCNICO EM ELETROMECÂNICA)

INÍCIO DO PRIMEIRO BLOCO: 21/06 TÉRMINO DO PRIMEIRO BLOCO: 14/08 INÍCIO DO SEGUNDO BLOCO: 16/08 TÉRMINO DO SEGUNDO BLOCO: 09/10 INÍCIO DO SEGUNDO SEMESTRE: 25/10/2021

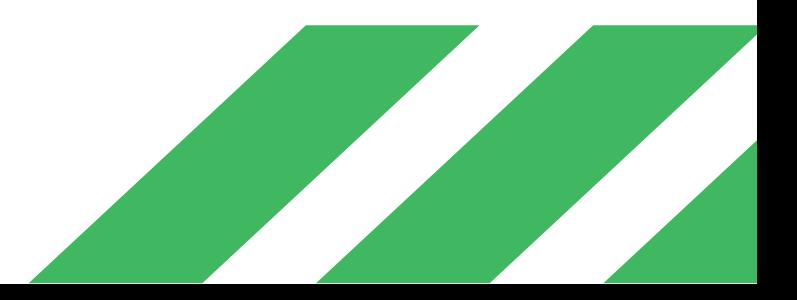

O PROGRAMA DE ASSISTÊNCIA ESTUDANTIL É CONSTITUÍDO POR DUAS BOLSAS: PERMANÊNCIA IFF E EDUCAÇÃO PARA NECESSIDADES EDUCACIONAIS ESPECIAIS – ENEE. EXCEPCIONALMENTE, EM VIRTUDE DA PANDEMIA, O CAMPUS AVANÇADO SÃO JOÃO DA BARRA OFERTARÁ EDITAL SIMPLIFICADO PARA ESTUDANTES EM SITUAÇÃO DE VULNERABILIDADE SOCIAL E ALIMENTAR. FIQUE DE OLHO NA DIVULGAÇÃO DO EDITAL!

## DÚVIDAS FREQUENTES

### ASSISTÊNCIA ESTUDANTIL

#### MATERIAL IMPRESSO

A ESCOLHA PELO MATERIAL IMPRESSO PODERÁ SER FEITA ATRAVÉS DE FORMULÁRIO DISPONIBILIZADO PELO SETOR DE COORDENAÇÃO DE ASSISTENCIA ESTUDANTIL E APOIO PEDAGÓGICO. EM BREVE, ESTE FORMULÁRIO SERÁ DIVULGADO. QUALQUER DÚVIDA, PROCURE O SETOR CITADO.

#### PREVISÃO PARA O RETORNO PRESENCIAL

DEVIDO À PANDEMIA, AINDA NÃO HÁ PREVISÃO PARA RETORNO PRESENCIAL NO NOSSO CAMPUS, MAS FIQUEM TRANQUILOS QUE SERÁ AMPLAMENTE DIVULGADO.

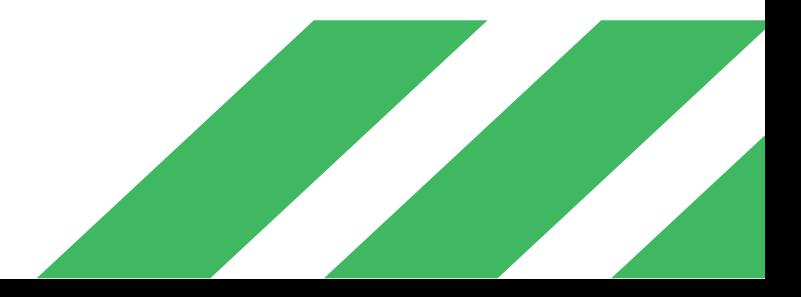

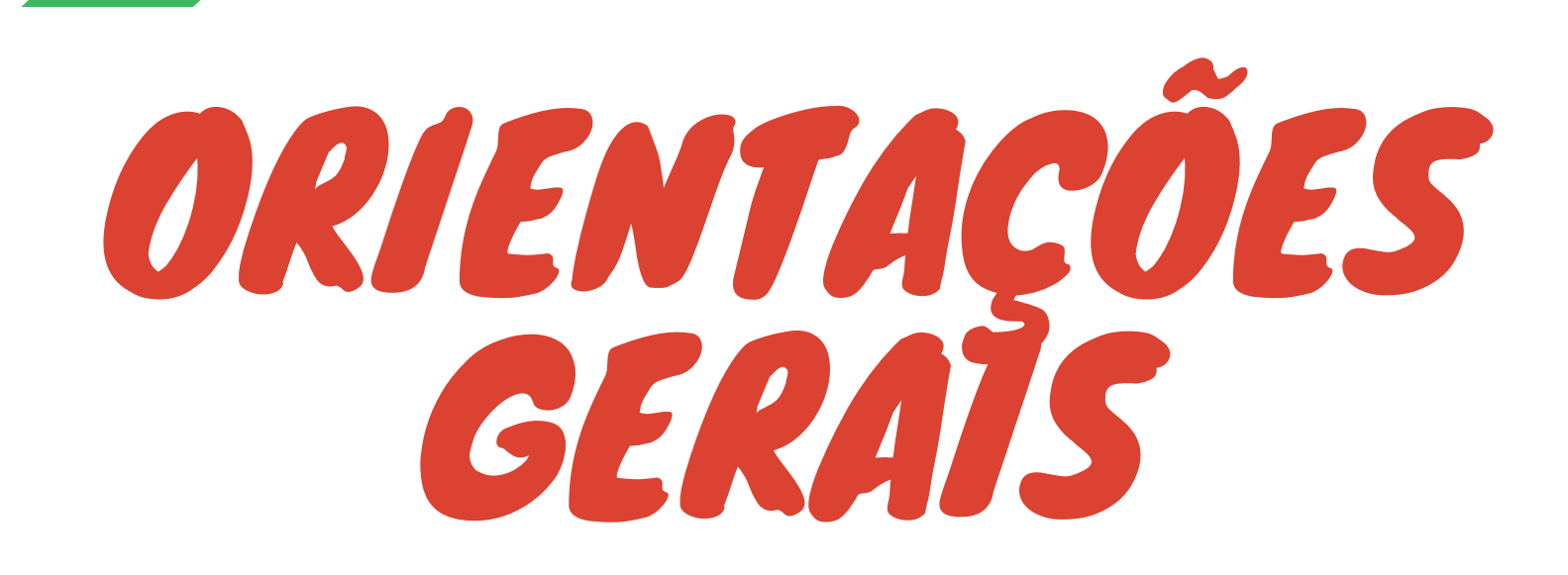

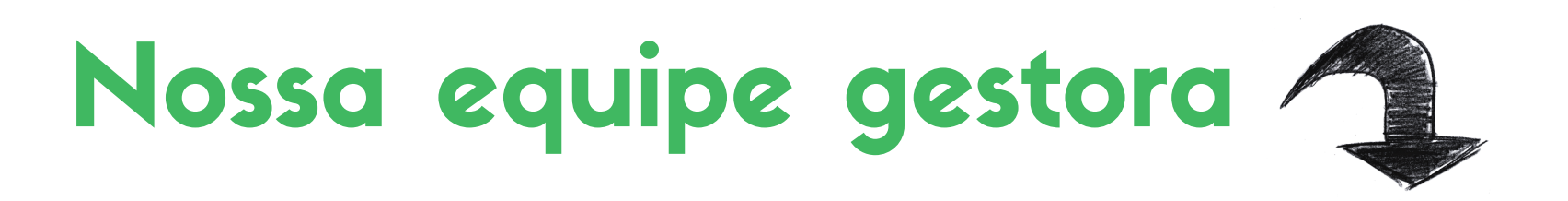

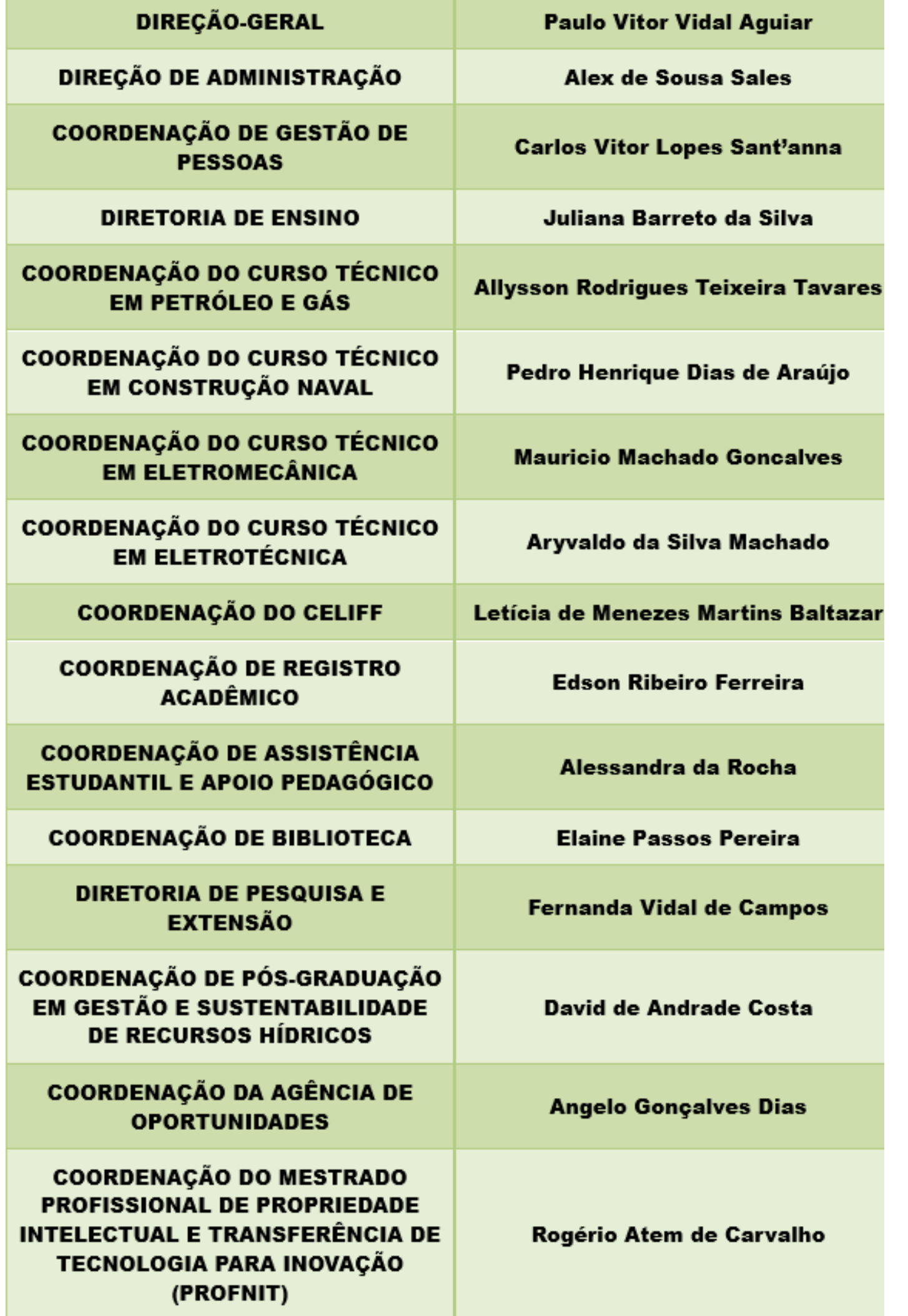

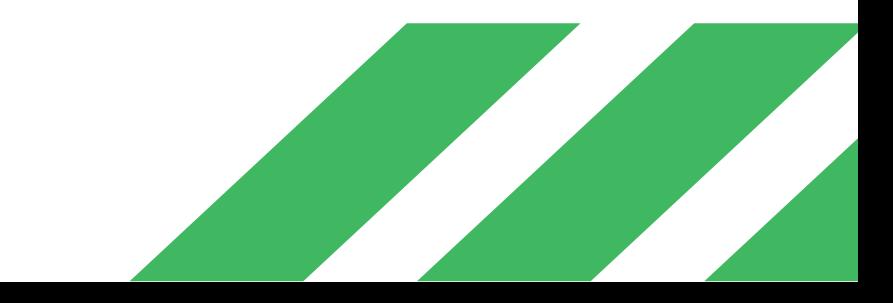

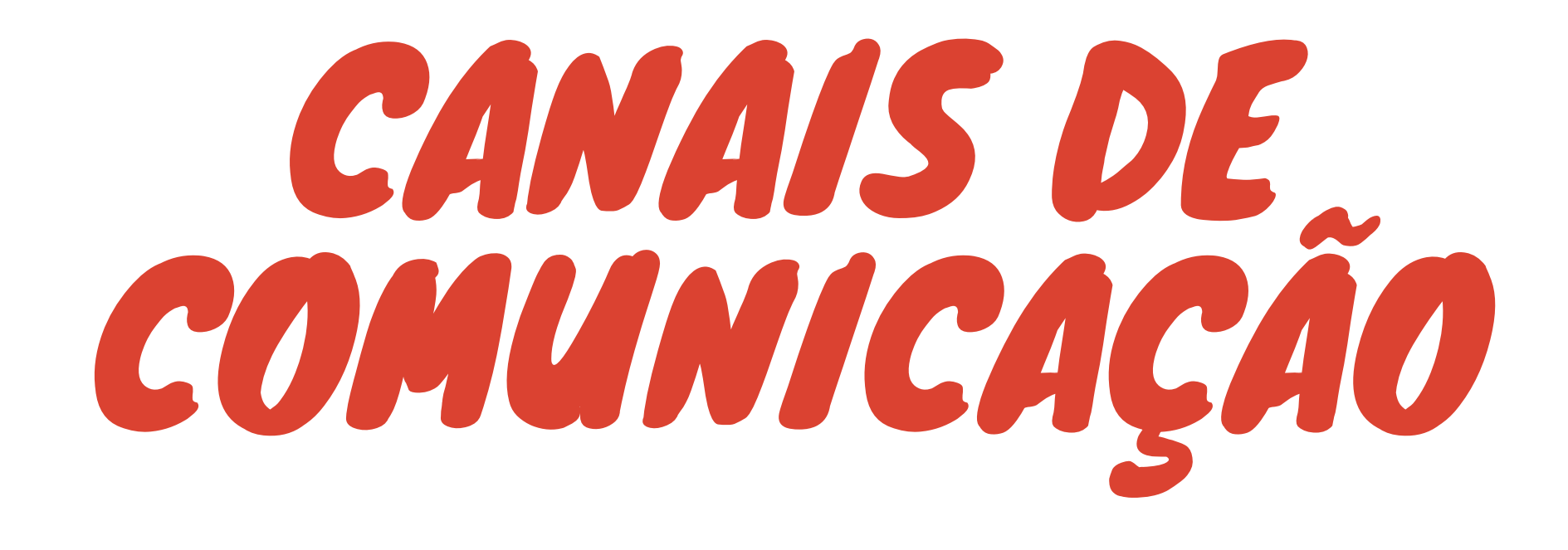

**A COMUNICAÇÃO COM OS ESTUDANTES É FEITA PRINCIPALMENTE PELO GRUPO DA TURMA. FIQUEM DE OLHO E NÃO SILENCIEM AS NOTIFICAÇÕES! O IDEAL É QUE O GRUPO SEJA UTILIZADO APENAS PARA INFORMAÇÕES IMPORTANTES, PARA QUE AS MENSAGENS FIQUEM ACESSÍVEIS POR MAIS TEMPO!**

### Bons estudos e contem conosco!

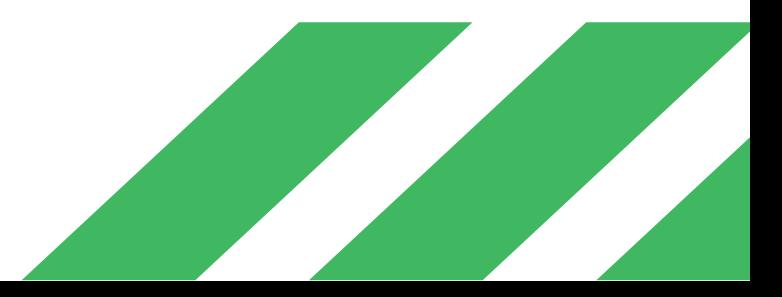

### Tem alguma dúvida? Entre em contato

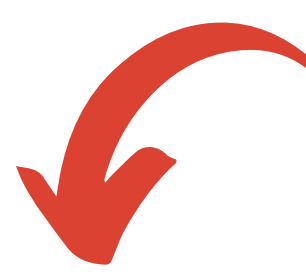

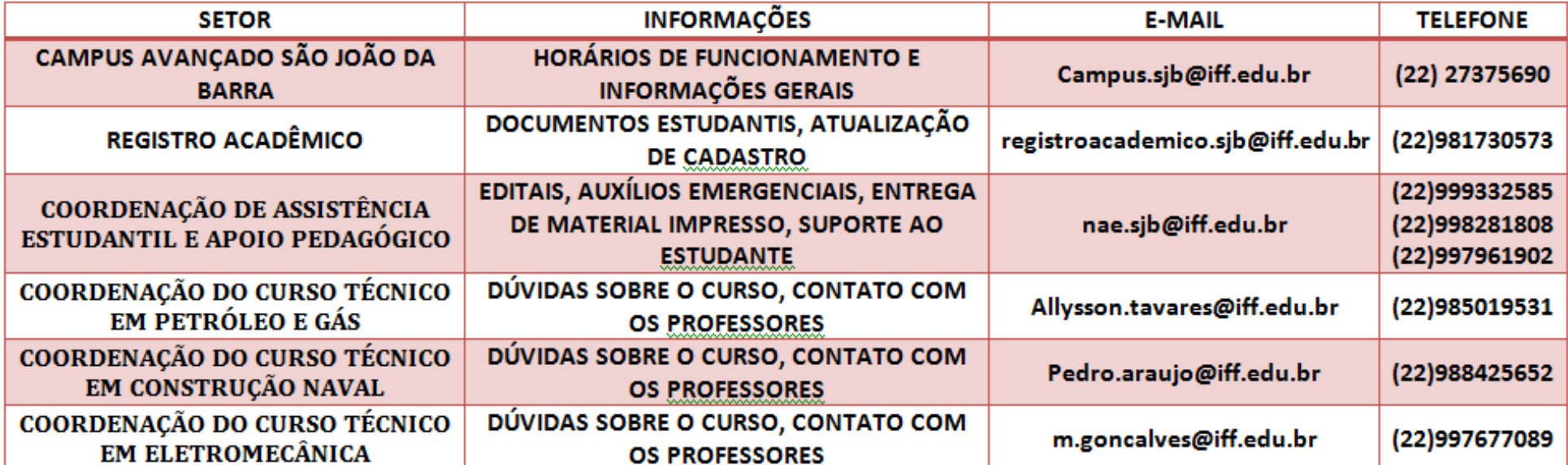